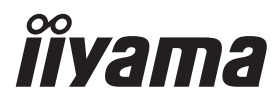

# *РУКОВОДСТВО ПОЛЬЗОВАТЕЛЯ* ProLite

# **Touch Panel PC**

### ProLite TW1025LASC

Благодарим вас за выбор Встраиваемый ПК iiyama.

Советуем перед установкой и включением этого Встраиваемый ПК внимательно прочитать это краткое, но обстоятельное руководство. Сохраните это руководство в надежном месте на случай, если в будущем вам понадобится что-либо уточнить.

**РҮССКИЙ** 

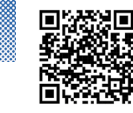

Отсканируйте QR-код, чтобы узнать о дополнительном программном обеспечении/услугах, доступных для вашего продукта IYAMA, или перейдите на сайт iiyama.com/signup

Этот монитор является офисным оборудованием. Информация импортера: Марвел КТ 107061, Москва, пл. Преображенская, д. 8, этаж 27, пом. LXXXVI Год производства: См. 6ое число ("X") серийного номера продукта. (Серийный номер: xxxxxXxxxxxxx) "X" это 0-9. 0-9 означает 2020-2029. Тип монитора: Встраиваемый ПК Модель: TW1025 Страна изготовления: КИТАЙ

 $3$ нак $\Box$ : Оборудование, защищенное двойной или усиленной изоляцией.

Мы оставляем за собой право вносить изменения в технические характеристики без предварительного уведомления.

Все торговые марки, используемые в руководстве пользователя, являются собственностью их владельцев.

# **СОДЕРЖАНИЕ**

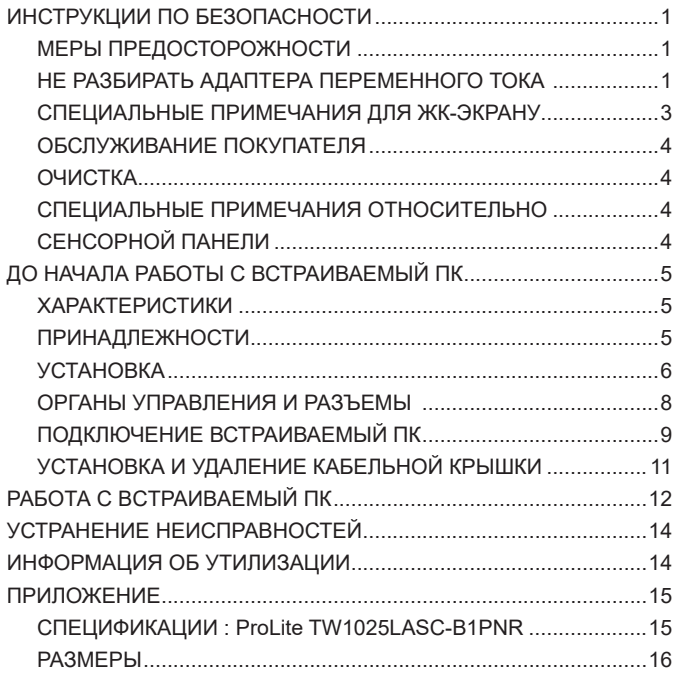

### <span id="page-3-0"></span>**ИНСТРУКЦИИ ПО БЕЗОПАСНОСТИ**

### **МЕРЫ ПРЕДОСТОРОЖНОСТИ**

### **ВНИМАНИЕ**

### **ВЫКЛЮЧИТЕ ВСТРАИВАЕМЫЙ ПК, ЕСЛИ ЧУВСТВУЕТЕ, ЧТО ОН НЕ В ПОРЯДКЕ**

Если вы заметите какие-либо ненормальные явления, например, появление дыма, странные звуки или запахи, немедленно выключите Встраиваемый ПК из сети и свяжитесь со своим дилером или сервисным центром iiyama. Дальнейшее использование Встраиваемый ПКа может быть опасным из-за возможного возгорания или поражения электротоком.

#### **НИКОГДА НЕ СНИМАЙТЕ КОРПУС**

Внутри Встраиваемый ПК находятся цепи высокого напряжения. Снятие корпуса может привести к возгоранию или поражению электротоком.

### **НЕ ВСТАВЛЯЙТЕ НИКАКИЕ ПРЕДМЕТЫ В ВСТРАИВАЕМЫЙ ПК**

Не вставляйте никакие твердые предметы в Встраиваемый ПК и не проливайте на него жидкости, например, воду. Если все-таки нечто подобное произошло, немедленно выключите Встраиваемый ПК из сети и свяжитесь со своим дилером или сервисным центром iiyama. Использование Встраиваемый ПК с каким-то предметом внутри может привести к возгоранию, поражению электротоком или повреждению Встраиваемый ПК.

### **УСТАНАВЛИВАЙТЕ ВСТРАИВАЕМЫЙ ПК НА РОВНОЙ УСТОЙЧИВОЙ ПОВЕРХНОСТИ**

При падении Встраиваемый ПК может травмировать вас.

### **НЕ УСТАНАВЛИВАЙТЕ ВСТРАИВАЕМЫЙ ПК ОКОЛО ВОДЫ**

Не устанавливайте Встраиваемый ПК в местах, где на него может пролиться вода или он может быть обрызган, т.к. это может привести к возгоранию или поражению электротоком.

### **ПОДКЛЮЧАЙТЕ ВСТРАИВАЕМЫЙ ПК ТОЛЬКО К УСТАНОВЛЕННЫМ ИСТОЧНИКАМ ЭНЕРГИИ**

Подключайте Встраиваемый ПК только к установленным источникам энергии. Использование несоответствующего напряжения может вызвать нарушение нормальной работы и привести к возгоранию или поражению электротоком.

### **ПРАВИЛЬНОЕ УПОТРЕБЛЕНИЕ АДАПТЕРА ПЕРЕМЕННОГО ТОКА**

Используйте исключительно Адаптера Переменного Тока предоставлен компанией iiyama. Любое отклонение от этого правила и использование Адаптера Переменного Тока другого вида может привести к порче аксессуара или Встраиваемый ПК приводя к возникновению огня или электрического шока.

### **НЕ РАЗБИРАТЬ АДАПТЕРА ПЕРЕМЕННОГО ТОКА**

Разборка Адаптера Переменного Тока может привести к возникновению огня или электрического шока.

### **ЗАЩИТА КАБЕЛЕЙ**

Ну тяните и не изгибайте блок питания, системный или сигнальный кабель. Не помещайте Встраиваемый ПК ни никакие тяжелые предметы на кабелях.Это может привести к возникновению огня или электрического шока.

### **НЕБЛАГОПРИЯТНЫЕ ПОГОДНЫЕ УСЛОВИЯ**

Рекомендуется не эксплуатировать Встраиваемый ПК во время сильной грозы, поскольку продолжительные перерывы в энергоснабжении могут вызвать нарушение нормальной работы. Не рекомендуется дотрагиваться до кабельной вилки в таких условиях, т.к. это может привести к поражению электротоком.

### **ПРЕДУПРЕЖДЕНИЕ**

### **МЕСТО УСТАНОВКИ**

Не устанавливайте Встраиваемый ПК в местах, где возможны внезапные скачки температуры, во влажных, запыленных, прокуренных помещениях, т.к. это может привести к возгоранию, поражению электротоком или повреждению Встраиваемый ПК. Он также не должен подвергаться чрезмерному нагреву, такому как солнечный свет, огонь или тому подобное.

### **НЕ УСТАНАВЛИВАЙТЕ ВСТРАИВАЕМЫЙ ПК В ОПАСНЫХ МЕСТАХ**

При несоответствующем местоположении Встраиваемый ПК может упасть и причинить травму. Не следует также ставить на Встраиваемый ПК тяжелые предметы; все кабели должны быть проложены так, чтобы дети не могли потянуть за них и причинить себе травму.

### **ОТКЛЮЧАЙТЕ КАБЕЛИ, КОГДА ВЫ ПЕРЕМЕЩАЕТЕ ВСТРАИВАЕМЫЙ ПК**

Когда вы перемещаете Встраиваемый ПК, выключите сетевой выключатель, выньте вилку из сетевой розетки и отключите сигнальные кабели. Если вы не отключите их, это может привести к возгоранию или поражению электротоком. Рекомендуется перемещать Встраиваемый ПК вдвоем.

### **ОТКЛЮЧАЙТЕ ВСТРАИВАЕМЫЙ ПК ОТ СЕТИ**

Если Встраиваемый ПК не используется в течение длительного времени, рекомендуется отключать его от сетевой розетки во избежание возможных неприятностей.

### **ПРИ ОТКЛЮЧЕНИИ ДЕРЖИТЕ ЗА ВИЛКУ**

С целью откличить блок питания, системный или сигнальный кабель тяните за вилку, а не за провод. Это может привести к возникновению огня или электрического шока.

### **НЕ ТРОГАЙТЕ РАЗЪЕМ МОКРЫМИ РУКАМИ**

Включение или отключение вилки (разъема) мокрыми руками может привести к поражению электротоком.

### **ПРЕДУПРЕЖДЕНИЕ О СОСТОЯНИИ БАТАРЕИ**

Аккумулятор не может быть заменен. Если вам необходимо заменить батарею, обратитесь к вашему дилеру или в сервисный центр iiyama за соображениями безопасности.

### **ПРОЧИЕ РЕКОМЕНДАЦИИ**

#### **ЭРГОНОМИЧЕСКИЕ**

Чтобы избежать усталости глаз, не работайте на Встраиваемый ПК с очень ярким фоном или в темной комнате. Для оптимально комфортных визуальных условий Встраиваемый ПК должен находиться чуть ниже уровня глаз и на расстоянии 40–60 см (16–24 дюймов) от глаз. При работе с Встраиваемый ПК в течение длительного времени рекомендуется делать десятиминутные перерывы после каждого часа работы, т.к. продолжительная работа с экраном может привести к утомлению глаз.

### <span id="page-5-0"></span>**СПЕЦИАЛЬНЫЕ ПРИМЕЧАНИЯ ДЛЯ ЖК-ЭКРАНУ**

Описанные ниже явления обычны для ЖК-экрана и не говорят о какой-либо неисправности.

- **ПРИМЕЧАНИЕ ■** В зависимости от используемого вами шаблона рабочего стола, вы можете заметить на экране неоднородности яркости.
	- Из-за физической природы фоновой подсветки, при первоначальном использовании экран может мерцать выключите питание и затем включите его снова – мерцание должно исчезнуть.

### **ИСПОЛЬЗОВАНИЕ**

Этот продукт можно использовать 24 часа в сутки с ограничением срока службы. Если вы используете этот продукт с уменьшенной яркостью до 50% от максимального значения, срок службы светодиодной подсветки обычно составляет 30 000 часов.

Этот продукт поддерживает альбомную, портретную и книжную ориентацию.

### **Остаточное изображение (GHOSTING)**

Пожалуйста, имейте в виду, что на всех ЖК-экранах вы можете наблюдать остаточное изображение. Остаточное изображение возникает когда статические изображения отображаются на экране в течение длительного периода времени. Остаточное изображение не является постоянным, но следует избегать неподвижных изображений, отображаемых в течение длительного периода времени.

### **ПРЕДОТВРАЩЕНИЕ ВОЗНИКНОВЕНИЯ ОСТАТОЧНОГО ИЗОБРАЖЕНИЯ**

Для предотвращения появления остаточного изображения и увеличения продолжительности жизни Встраиваемый ПК мы рекомендуем следующее:

- Используйте заставку с движущейся графикой или черно-белыми изображениями.
- Регулярно меняйте фон рабочего стола.
- Уменьшите яркость Встраиваемый ПК.
- Выключайте Встраиваемый ПК, когда он не используется, или управляйте временем выключения с помощью многофункциональных часов.
- Если Встраиваемый ПК установлен в условиях высокой температуры окружающей среды или полностью закрыт, мы настоятельно рекомендуем использовать активную вентиляционную систему или охлаждающие вентиляторы.

### **УСТРАНЕНИЕ ОСТАТОЧНОГО ИЗОБРАЖЕНИЯ**

- Выключите Встраиваемый ПК на длительный период времени. Это может быть несколько часов или несколько дней.
- Используйте экранную заставку (черную и / или белую) и запускайте ее в течение длительного периода времени.

### <span id="page-6-0"></span>**ОБСЛУЖИВАНИЕ ПОКУПАТЕЛЯ**

<mark>ПРИМЕЧАНИЕ ■</mark> Если вы должны вернуть Встраиваемый ПК для обслуживания, а оригинальная упаковка выброшена, просьба связаться с вашим дилером или сервисным центром iiyama для получения совета или замены упаковки.

### **ОЧИСТКА**

- ПРЕДУПРЕЖДЕНИЕ Если при очистке внутрь Встраиваемый ПК попал какой-либо предмет или жидкость, например вода, немедленно отключите сетевой Кабель и свяжитесь c вашим дилером или сервисным центром iiyama.
- <mark>ПРИМЕЧАНИЕ ■</mark> Для защиты поверхности сенсорного экрана, не царапайте и не протирайте экран твердыми предметами.
	- Никогда не используйте любой из нижеуказанных сильных растворителей. Они могут повредить корпус и поверхность сенсорного экрана. Разбавитель Бензин Абразивный очиститель Спрей-очиститель Воск Кислотный или щелочной растворитель
	- Продолжительный контакт корпуса с любым изделием из резины или пластмассы может вызвать повреждения окраски ворпуса.
- **КОРПУС** Пятна могут удаляться тканью, слегка смоченной мягким моющим средством. Затем корпус протирается мягкой сухой тканью.

**СЕНСОРНОГО**  Поверхность сенсорного экрана можно чистить с помощью мягкой чистой **ЭКРАНА** ткани, смоченной мягкими чистящими средствами для стекла или смесью воды и IPA (изопропилового спирта) в соотношении 1:1. Не используйте кислотные или щелочные растворы для очистки поверхности панели (или экрана).

### **СПЕЦИАЛЬНЫЕ ПРИМЕЧАНИЯ ОТНОСИТЕЛЬНО СЕНСОРНОЙ ПАНЕЛИ**

### **ПРЕДУПРЕЖДЕНИЕ**

 Соприкосновение дисплея с острыми, колкими или металлическими предметам может привести к повреждению монтора.

Это может привести к признанию гарантии недействительной.

Советуем использвание проводящий стилус (диаметра 0,8 или больше) или пальца.

### <span id="page-7-0"></span>**ДО НАЧАЛА РАБОТЫ С ВСТРАИВАЕМЫЙ ПК**

### **ХАРАКТЕРИСТИКИ**

- **Поддерживает разрешение 1280 × 800**
- ◆ Высокая контрастность 1000:1 (типичная) / Высокая яркость 450кд/м<sup>2</sup> **(типичная)**
- **Power over Ethernet**
- **Автоматический поворот**
- **Стереодинамики 2 стереодинамика × 2Вт**
- ◆ **OC** Android
- **Совместимость с крепежным стандартом VESA (75мм×75мм)**
- **Специальное покрытие, не оставляющее отпечатков пальцев**

### **ПРИНАДЛЕЖНОСТИ**

Комплект поставки должен содержать следующие принадлежности. Убедитесь в их наличии. Если какая либо из принадлежностей отсутствует или повреждена, обратитесь к дилеру или в региональное отделение iiyama.

- 
- $\blacksquare$  Адаптера Переменного Тока \*  $\blacksquare$  Сменные вилки (тип: ЕС/Великобритания)
- $\blacksquare$  Винты M4 для монтаж на стене (5 шт)  $\blacksquare$  Инструкция по безопасности
- 

■ Краткое руководство

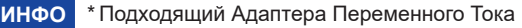

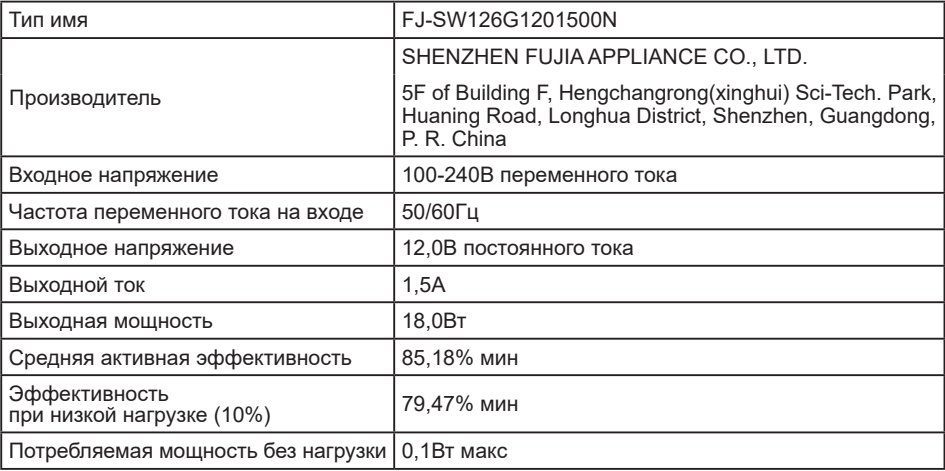

<span id="page-8-0"></span>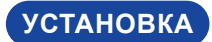

<mark>ПРЕДУПРЕЖДЕНИЕ</mark> До установки Встраиваемый ПК убедитесь в том, что стена или настольный кронштейн достатночно мощна для крепления данного крепежа и веса.

### **[ МОНТАЖ НА СТЕНЕ ]**

<mark>ПРЕДУПРЕЖДЕНИЕ</mark> Затяните (а) анкер и (b) винты M4 x 30 мм по 4 штуки, чтобы закрепить крышку кабель-канала на стене. Затяните винт (c) M4 x 8 мм, чтобы закрепить крышку кабель-канала на мониторе.

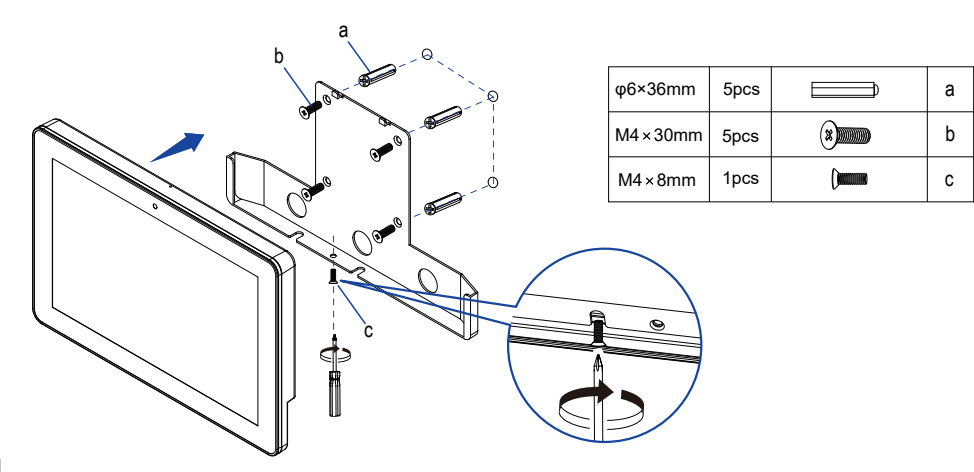

### **[ ВСТРАИВАЕМАЯ ТЕХНИКА ]**

ПРЕДУПРЕЖДЕНИЕ Этот продукт не предназначен для используется в высоких температурах. Если продукт размещен во внешней витрине, необходимо разработать вентиляторы охлаждения и отверстия, чтобы сохранить низкую температуру определенную в спецификации температуры продукта.

### **[ ОРИЕНТАЦИЯ ЭКРАНА ]**

Этот Встраиваемый ПК разработан для работы в ландшафтном, портретном режимах, а также в режиме "лицом вверх" (face-up).

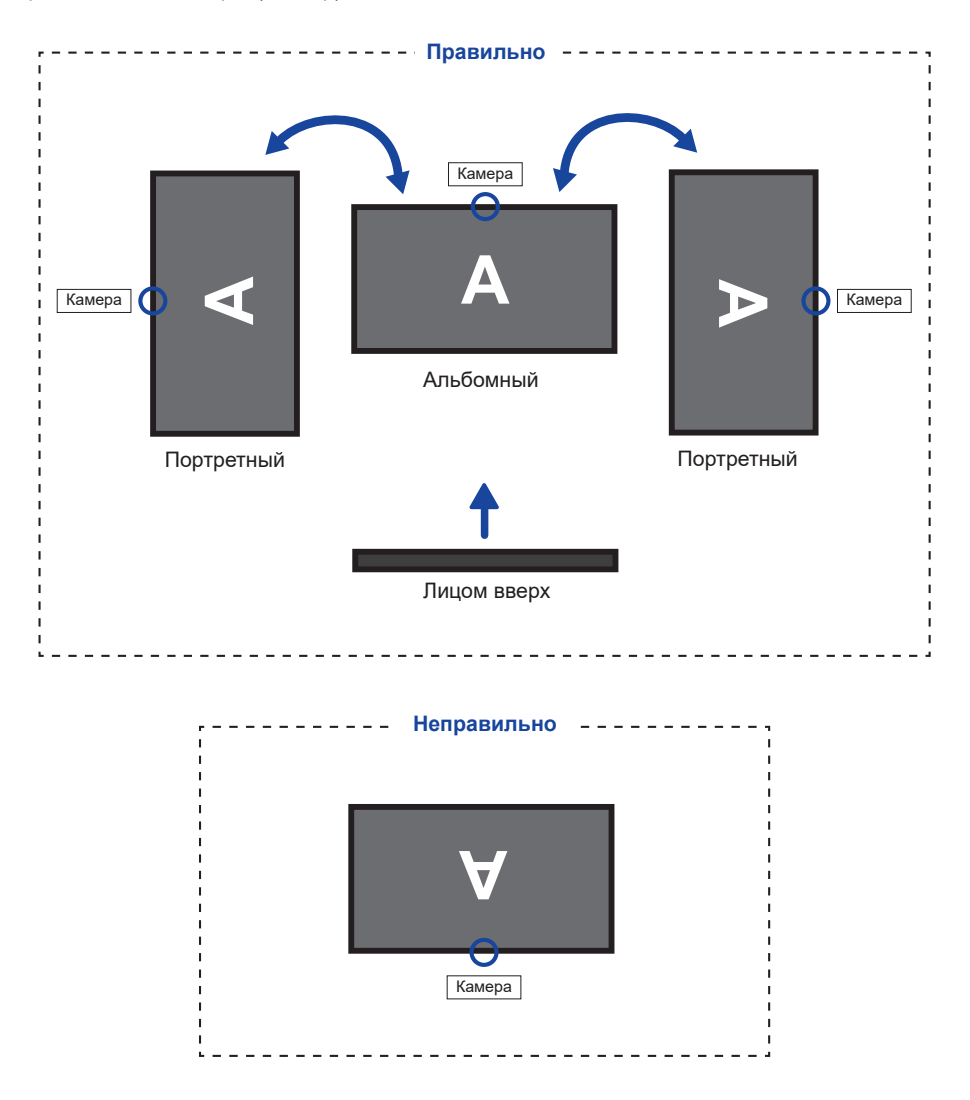

### **ОРГАНЫ УПРАВЛЕНИЯ И РАЗЪЕМЫ**

<span id="page-10-0"></span>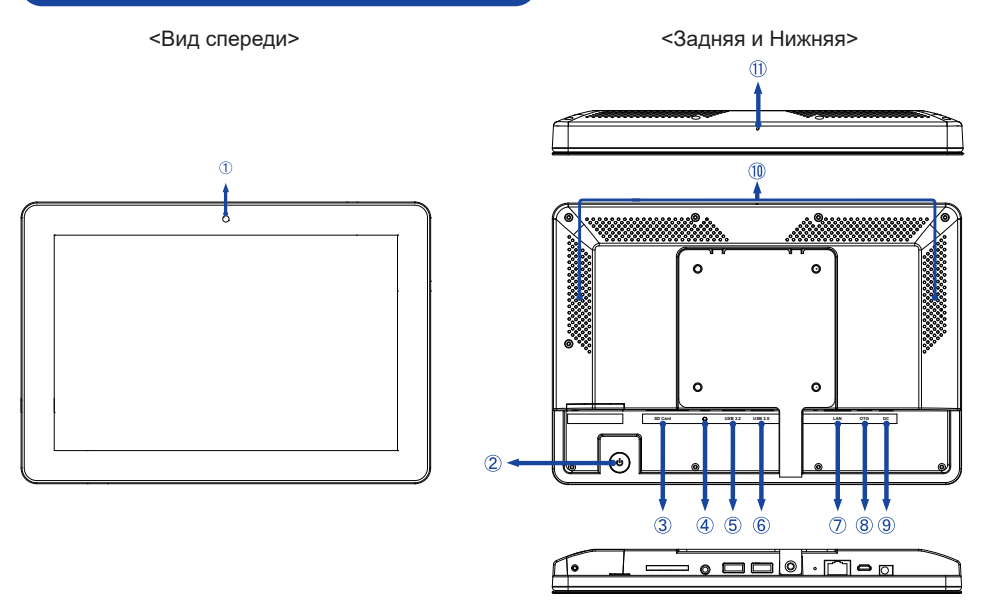

### Камера

 $(2)$  Выключатель питания ( $\cup$ )

**Горячая клавиша** Спящий режим: Нажмите, когда питание включено. Нажмите ее еще раз или нажмите любую другую кнопку или коснитесь экрана для пробуждения.

Выключение: Удерживайте нажатой в течение 2 секунд, пока включено питание.

- Слот для карты SD (SD Card)
- $\overline{A}$ ) Разъем Микрофон Гарнитуры  $\overline{Q}$ )
- Разъем USB (USB3.2 Gen 1: 5Gbps, 5V, 900mA) (USB 3.2)
- Разъем USB (USB 2.0: DC5V, 500mA) (USB 2.0)
- $(7)$  Разъем USB (LAN)
- Разъем USB OTG (DC5V, 500mA) (OTG)
- Разъем для Адаптера Переменного Тока (<del>---</del> : Постоя́нный ток) (DC)
- Динамики
- Микрофон

### <span id="page-11-0"></span>**ПОДКЛЮЧЕНИЕ ВСТРАИВАЕМЫЙ ПК**

- Подключите Адаптера Переменного Тока к Встраиваемый ПК, а затем к источнику питания.
- Включите Встраиваемый ПК.

### **ПРИМЕЧАНИЕ**

- Подключаемое оборудование класса II Тип A должно быть подключено к защитному заземлению.
- Пожалуйста, подтвердите, что распределительная система в здании будет обеспечивать наличие автоматического выключателя на 120/240 В, 20 А (максимум).
- Розетка должна быть установлена рядом с оборудованием и быть легкодоступной.
- Чрезмерное звуковое давление от наушников может привести к повреждению или потере слуха.
- Начальная настройка операционной системы занимает примерно 5-10 минут.
- Чтобы настроить ОС Android для сенсорного компьютера, включите сенсорный компьютер и следуйте инструкциям на экране.

[Пример подключения]

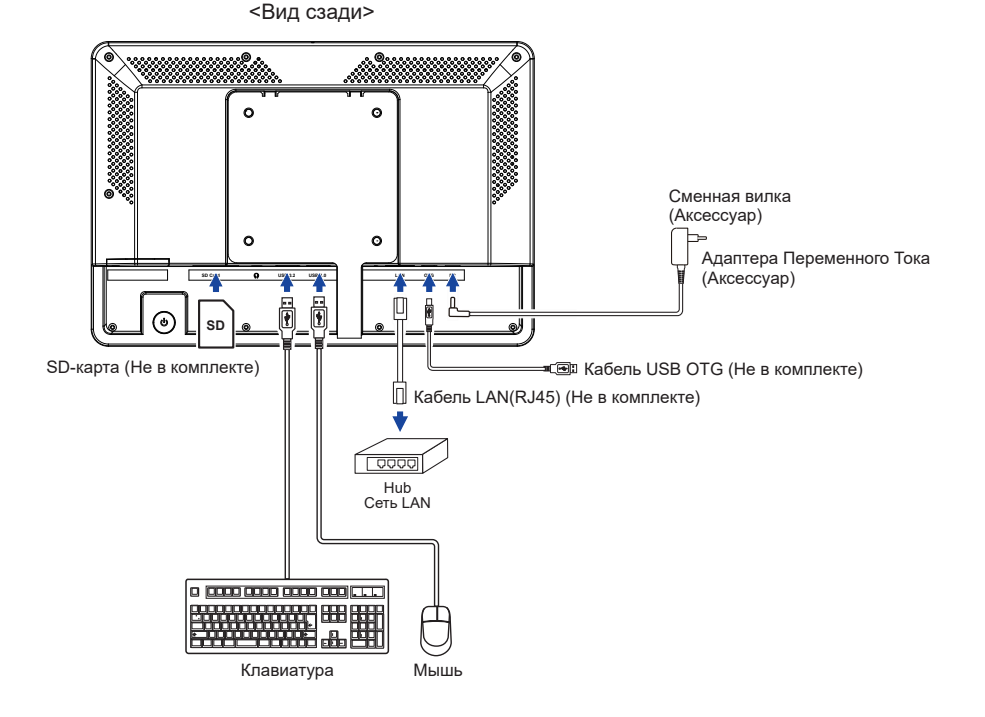

### **[ ПОДКЛЮЧЕНИЕ ВИЛКИ АДАПТЕРА ПЕРЕМЕННОГО ТОКА ]**

- Подсоедините вилку соответствующего типа к адаптеру переменного тока в правильной ориентации.
- Нажмите на язычок, чтобы отсоединить вилку от адаптера переменного тока.

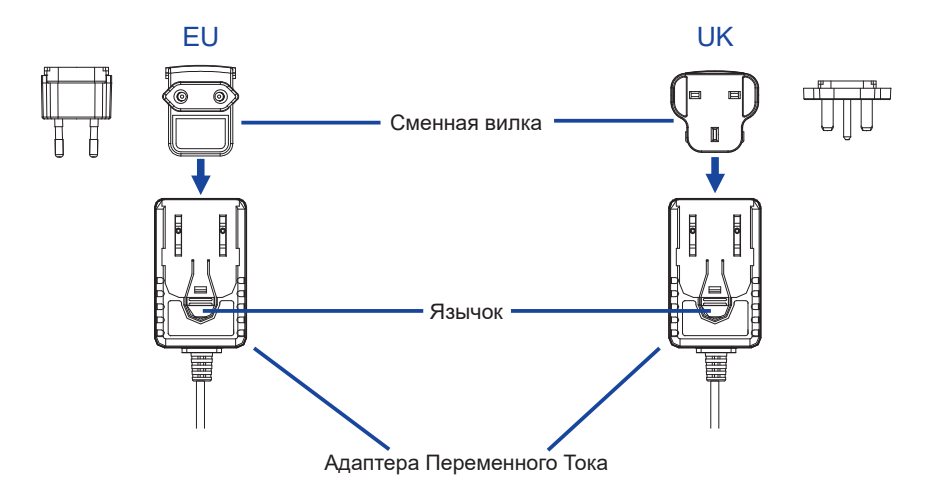

### <span id="page-13-0"></span>**УСТАНОВКА И УДАЛЕНИЕ КАБЕЛЬНОЙ КРЫШКИ**

Постелите на стол мягкую ткань, чтобы не поцарапать Встраиваемый ПК. Положите Встраиваемый ПК настол лицевой стороной вниз.

### **[ Установка ]**

- Открутите винты кабельного кожуха.
- Пропустите соединенные кабели через отверстия для кабелей.
- Надежно закрепите кабельную крышку Винт.

### **[ Снятие ]**

Открутите винты, чтобы снять кабельный кожух.

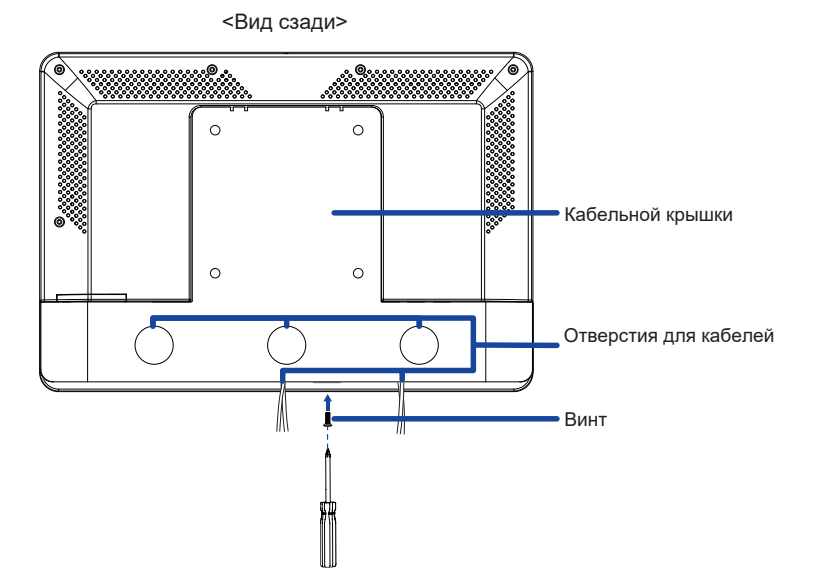

### <span id="page-14-0"></span>**РАБОТА С BCTPAИBAEMЫЙ ПК**

**Главный экран отображается, когда Встраиваемый ПК включен.**

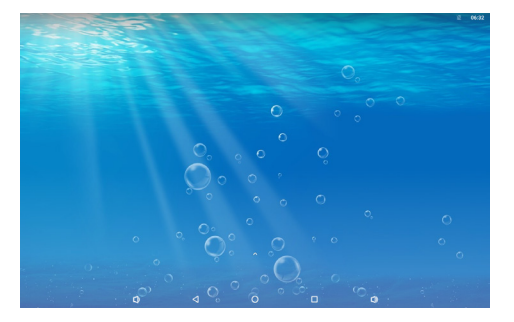

#### **<Значки системной панели>**

- : Уменьшить громкость
- : Возвращает к выходу и предыдущей странице.
- : Возврат на домашний экран.
- : Показать список недавно запущенных приложений.
- :Увеличить громкость
- : Показать все приложения.
- : Центр управления.

#### **Шаги операционного режима KIOSK**

 Перейдите в «Настройки» -> «Специальные возможности» -> «Системные элементы управления».

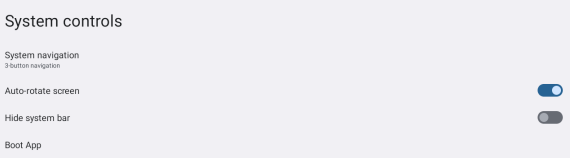

- Выберите в меню «Загрузочное приложение», какое приложение необходимо открыть в режиме киоска после запуска экрана.
- Включите функцию «Скрыть системную панель», чтобы конечный пользователь не мог выйти из приложения. (Если только приложение не имеет функции выхода).
- В меню системной навигации выберите 3-кнопочную навигацию.
- После перезагрузки монитора на экране автоматически откроется приложение.
- Чтобы снова включить системную панель, два раза нажмите кнопку питания на задней части экрана. В этом случае настройка «Скрыть системную панель» будет отключена.

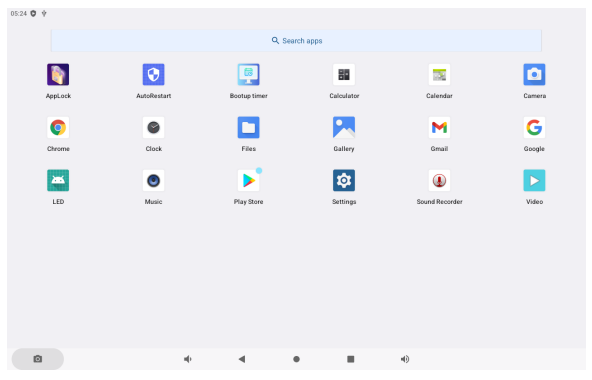

#### **<Приложения>**

- : Заблокируйте приложение, введя 4-значный пароль. : Управление временем перезагрузки. : Управление временем включения / выключения. 6 : Калькулятор **ВЭД**: Календарь : Камера Ō. **C**: Браузер Chrome : Будильник / Часы / Таймер / Секундомер **• Видеительстве** файлами и папками на устройстве. : Организуйте альбомы. : Электронное письмо **G** Bpaysep Google : Светодиодная лента : Проигрывание аудио-файлов.  $\odot$ : Магазин игр : Системные настройки **(0)**: Запись звука
	- : Проигрывание видео-файлов.

## <span id="page-16-0"></span>**УСТРАНЕНИЕ НЕИСПРАВНОСТЕЙ**

Если Встраиваемый ПК работает неправильно, просьба соблюдать следующую последовательность операций для возможного решения задачи.

- 1. Выполните регулировки, описанные в разделе РАБОТА С BCTPAИBAEMЫЙ ПК, в зависимости от вашей проблемы. Если изображение не появилось, см. п. 2.
- 2. Обратитесь к нижеприведенной таблице, если вы не можете найти подходящий пункт настройки в разделе РАБОТА С BCTPAИBAEMЫЙ ПК или если проблему не удается устранить.
- 3. Если вы столкнулись с проблемой, которая не описана ниже, или не можете устранить ее причину, выключите Встраиваемый ПК и обратитесь за помощью к вашему дилеру или в сервисный центр iiyama.

#### **Проблема Проверьте**

- Изображение не появляется. Адаптера Переменного Тока надежно закреплен в разъеме и розетке. Выключатель питания ВКЛЮЧЕН.
	- В розетке электропитания пер. тока есть напряжение. Наличие напряжения можно проверить подключением другого электроприбора.
	- Если Встраиваемый ПК находится в режиме ожидания, нажмите выключатель питания или любую другую кнопку или коснитесь экрана.
		- ПРИМЕЧАНИЕ По умолчанию Встраиваемый ПК переходит в спящий режим после 10 минут без операции. Вы можете выбрать "Never sleep" в Приложение Settings / Display / Sleep.

 Увеличьте яркость.

 Контакты разъемов не изогнуты и не сломаны.

- Изображение дрожит. Напряжение питания соответствует тех характеристикам Встраиваемый ПК.
- Нет звука Параметр Громкость прибавлен. Проверьте настройки звука.
- Тач-скрин не работает. Активация функции сенсорного экрана P-CAP занимает около 15 секунд или более после выключения и включения питания. Это является нормальной работой. Пожалуйста, подождите некоторое время.

### **ИНФОРМАЦИЯ ОБ УТИЛИЗАЦИИ**

Для наилучшей защиты окружающей среды не выбрасывайте ваш Встраиваемый ПК. Посетите наш вебсайт https://iiyama.com для получения указаний об утилизации Встраиваемый ПК.

### <span id="page-17-0"></span>**ПРИЛОЖЕНИЕ**

Допускаются изменения дизайна и характеристик.

### **СПЕЦИФИКАЦИИ : ProLite TW1025LASC-B1PNR**

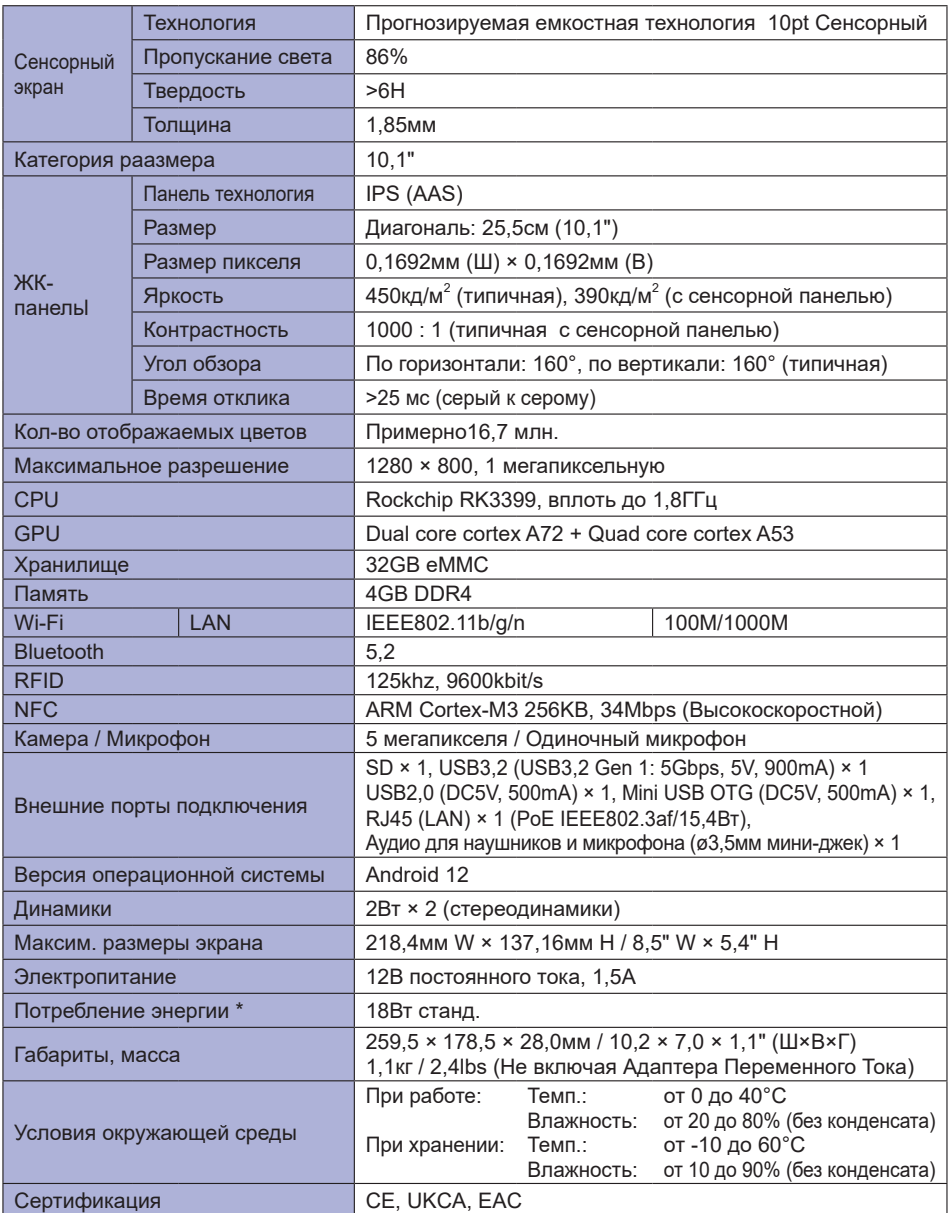

**ИНФО** \* USB-периферия не подключена.

<span id="page-18-0"></span>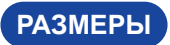

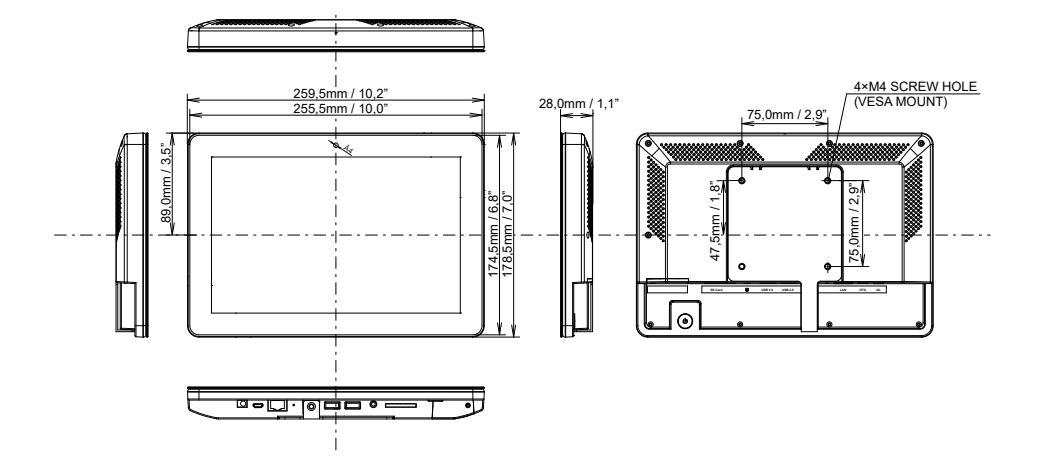